**Інтернет-магазин е в Притернет-маг**<br>Депостоварів **SKYPE ТЕЛЕФОНИ 0 (800) 800 130 km-130(050) 462 0 130 (063) 462 0 130 COM.UA (067) 462 0 130**

**АВТОМАГНІТОЛИ** — Магнітоли • Медіа-ресівери та станції • Штатні магнітоли • CD/DVD чейнджери • FM-модулятори/USB адаптери • Flash пам'ять • Перехідні рамки та роз'єми • Антени • Аксесуари | **АВТОЗВУК** — Акустика • Підсилювачі • Сабвуфери • Процесори • Кросовери • Навушники • Аксесуари | **БОРТОВІ КОМП'ЮТЕРИ** — Універсальні комп'ютери • Модельні комп'ютери • Аксесуари | **GPS НАВІГАТОРИ** — Портативні GPS • Вмонтовані GPS • GPS модулі • GPS трекери • Антени для GPS навігаторів • Аксесуари | **ВІДЕОПРИСТРОЇ** — Відеореєстратори • Телевізори та монітори • Автомобільні ТВ тюнери • Камери • Видеомодулі • Транскодери • Автомобільні ТВ антени • Аксесуари | **ОХОРОННІ СИСТЕМИ** — Автосигналізації • Мотосигналізації • Механічні блокувальники • Іммобілайзери • Датчики • Аксесуари | **ОПТИКА ТА СВІТЛО** — Ксенон • Біксенон • Лампи • Світлодіоди • Стробоскопи • Оптика і фари • Омивачі фар • Датчики світла, дощу • Аксесуари | **ПАРКТРОНІКИ ТА ДЗЕРКАЛА** — Задні парктроніки • Передні парктроніки • Комбіновані парктроніки • Дзеркала заднього виду • Аксесуари | **ПІДІГРІВ ТА ОХОЛОДЖЕННЯ** — Підігріви сидінь • Підігріви дзеркал • Підігріви двірників • Підігріви двигунів • Автоколодильники • Автокондиціонери • Аксесуари | **ТЮНІНГ** — Віброізоляція • Шумоізоляція • Тонувальна плівка • Аксесуари | **АВТОАКСЕСУАРИ** — Радар-детектори • Гучний зв'язок, Bluetooth • Склопідіймачі • Компресори • Звукові сигнали, СГП • Вимірювальні прилади • Автопилососи • Автокрісла • Різне | **МОНТАЖНЕ ОБЛАДНАННЯ** — Інсталяційні комплекти • Оббивні матеріали • Декоративні решітки • Фазоінвертори • Кабель та провід • Інструменти • Різне | **ЖИВЛЕННЯ** — Акумулятори • Перетворювачі • Пуско-заряджувальні пристрої • Конденсатори • Аксесуари | **МОРСЬКА ЕЛЕКТРОНІКА ТА ЗВУК** — Морські магнітоли • Морська акустика • Морські сабвуфери • Морські підсилювачі • Аксесуари | **АВТОХІМІЯ ТА КОСМЕТИКА** — Присадки • Рідини омивача • Засоби по догляду • Поліролі • Ароматизатори • Клеї та герметики | **РІДИНИ ТА МАСЛА** — Моторні масла • Трансмісійні масла • Гальмівні рідини • Антифризи • Технічні змазки

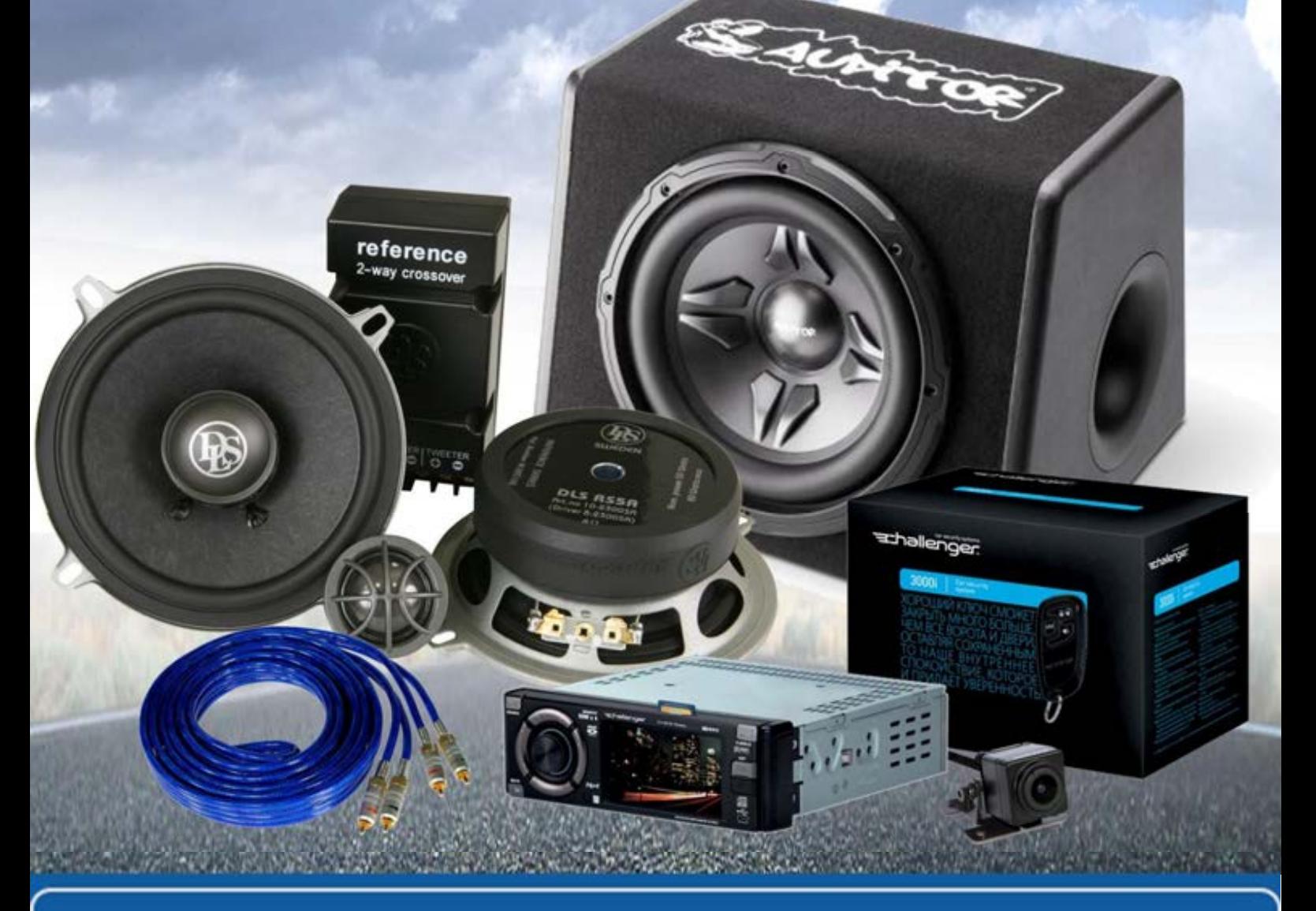

**У магазині «130» ви можете знайти та купити у Києві з доставкою по місту та Україні практично все для вашого автомобіля. Наші досвідчені консультанти нададуть вам вичерпну інформацію та допоможуть підібрати саме те, що ви шукаєте. Чекаємо вас за адресою**

# **http**s**://130.com.ua**

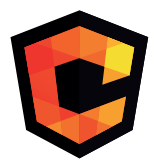

# ІНСТРУКЦІЯ З<br>ЕКСПЛУАТАЦІЇ

# **ABTOR CONCLONE**

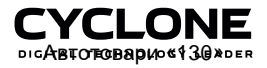

### **ЗМІСТ**

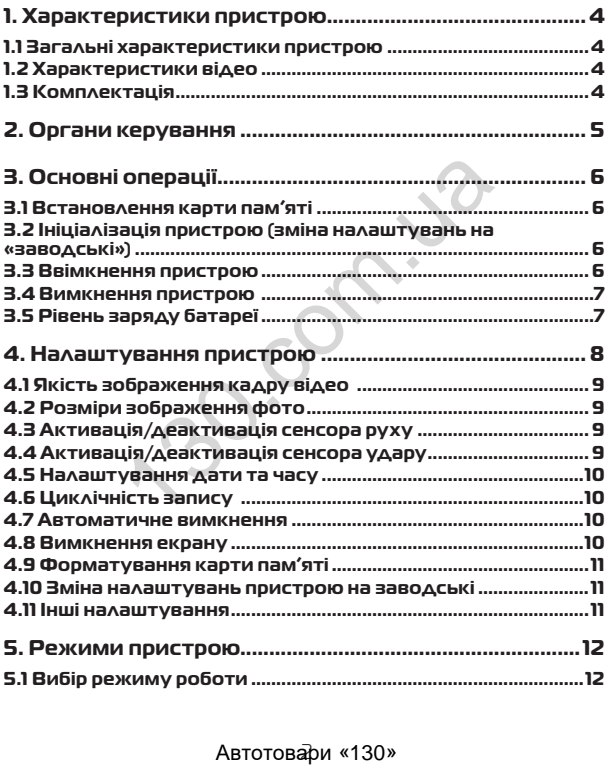

### **BMICT**

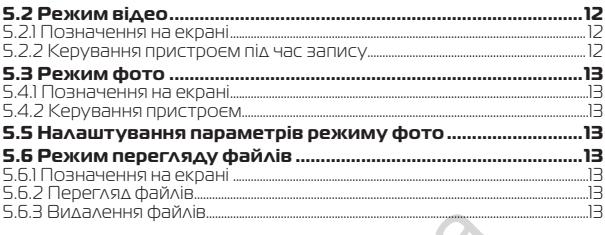

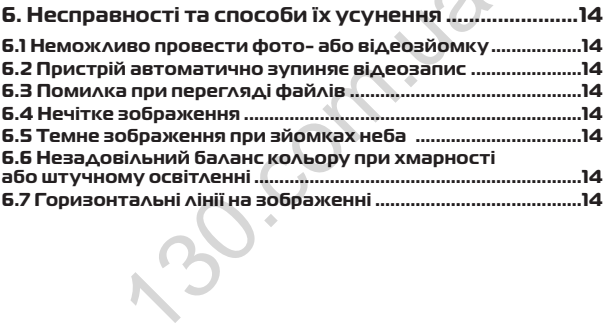

### **1. Характеристики пристрою**

### **1.1 Загальні характеристики пристрою**

- 
- 
- 
- 
- Сектор огляду 140° Додаткова камера заднього виду Сенсор руху Сенсор удару (G-sensor) Ємнісний IPS дисплей розміром 5 дюйма з функцією TOUCHSCREEN
- Накладання штампу часу запису (зйомки)<br>• Настота калрової розгортки 50 60 бу
- Частота кадрової розгортки 50 60 Гц
- Відключення екрану в режимі запису (економія енергії)
- 
- 
- 
- 
- Мікрофон<br>• Динамік з регулюванням рівня гучності<br>• Режим ПАРКОВКА<br>• Лідтримка карт microSD розміром до 64 Гб<br>• Живлення від вбудованого аккумулятора або від ота кадрової розгортки 50 - 60 Гц<br>иочення екрану в режимі запису (економія,<br>офон<br>офон<br>имка карт microSD розміром до 64 Гб<br>имка карт microSD розміром до 64 Гб<br>лимка карт microSD розміром до 64 Гб<br>лення від вбудованого акку
- прикурювача авто<br>Ємність батареЇ 350 мАг<br>6 скляних лінз
- 

### **1.2 Характеристики відео**

- Якість відео 1920x1080 (FHD) Захист файлу від перезапису
- 
- Швидкість запису 30 к/сек<br>• Режим запису: эртоматичч
- Режим запису: автоматично при ввімкненні, при
- 
- спрацюванні сенсора руху, вручну Відеоформат AVI (MOV) Активація та деактивація сенсора руху Циклічний запис
- 

### **1.3 Комплектація**

- Пристрій
- 
- Додаткова камера заднього виду Автомобільний зарядний пристрій (від прикурювача 12В)
- $\bullet$  USB кабель
- Інструкція з експлуатації
- Кріплення

\* Виробник залишає за собою право вносити зміни в конструкцію та характеристики пристрою без попереднього повідомлення.

### Автотовари «130»

### **2. Органи керування**

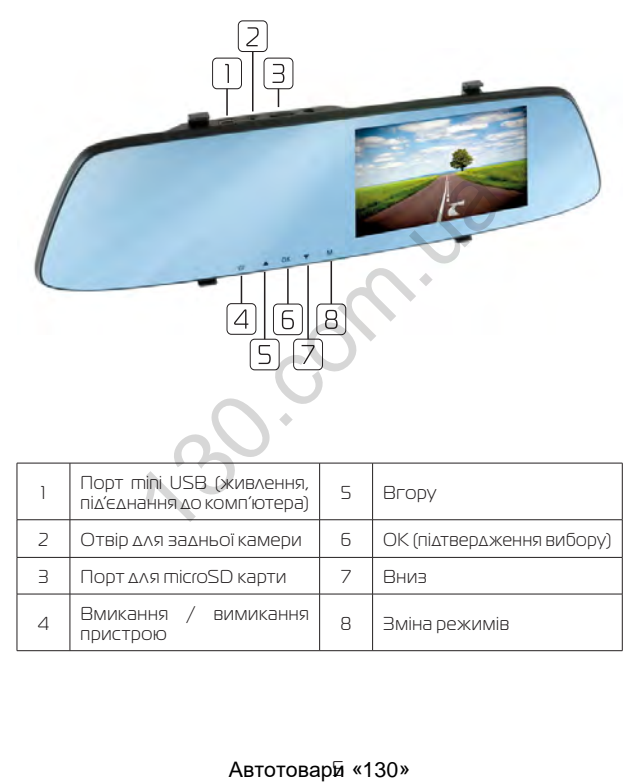

### **3. Основні операції**

### **3.1 Встановлення карти пам'яті**

Перед початком використання пристрою необхідно вставити в порт для microSD карти «3» накопичувач інформації відповідного розміру.

.<br>Якщо карта пам'яті не встановлена в пристрій, на екрані з'явиться надпис «Вставьте SD карту»

.<br>Встановлювати карту необхілно в правильному положенні, інакше можна пошкодити як карту, так і сам пристрій

Якщо пристрій не може прочитати карту (це пов'язано з несумісністю інформації на карті та пристроєм), необхідно її форматувати.

## **3.2 Ініціалізація пристрою (зміна налаштувань на «за- водські»)**

При першому ввімкненні пристрою обов'язково виконайте аппаратне скидання налаштувань. Для цього натисніть клавішу (RESET) гострим предметом (наприклад кульковою ручкою). Клавіша (RESET) углублена в корпус пристрою, щоб запобігти випадковому її натисканню. в пошкодити як карту, так і сам пристрій<br>истрій не може прочитати карту (це<br>информації на карті та пристроєм),<br>I.<br>**Зація пристрою (зміна налаштува**<br>иня налаштувань. Для цього натисніть клаєметом (наприклад кульковою ручко

### **<sup>•</sup>** Примітки

При появі помилкових показів дисплею Ви також можете натисути клавішу (RESET), після цього всі налаштування користувача буде втрачено.

### **3.3 Ввімкнення пристрою**

Для ввімкнення пристрою натисніть клавішу «4». Якщо встановлена карта пам'яті, почнеться запис в режимі відео, навіть якщо перед вимкненям пристрій знаходився в іншому режимі.

Пристрій також ввімкнеться автоматично при появі зовнішнього живлення через зарядний пристрій.

### **3.4 Вимкнення пристрою**

Для вимкнення пристрою тримайте натиснутою клавішу «4» протягом 2 секунд.

Пристрій також вимкнеться автоматично через 3 секунди після зняття зовнішньої напруги живлення.

### **3.5 Рівень заряду батареї**

На дисплеї пристрою відображається інформація про поточний рівень заряду батареї, якщо в даний момент не підключене зовнішнє .<br>живленна

Якщо відеореєстратор живиться через зарядний пристрій, відбувається зарядка батареї. Це відповідно відображається на екрані.

Заряджати батарею можна через зарядний пристрій до прикурювача (12B), або під'єднавши відеореєстратор USB кабелем до комп'ютера.

деореєстратор живиться через зарядна<br>зарядка батареї. Це відповідно відобр.<br>10. солід «130» підбанавци відеореєст<br>Мип'ютера.<br>**Автотоварй «130»** 

### **4. Налаштування пристрою**

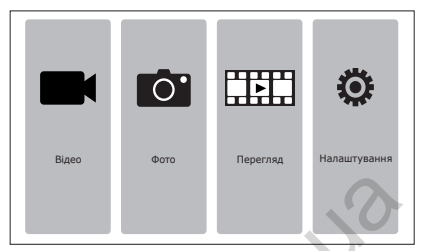

Для встановлення налаштувань пристрою, знаходячись в головному меню, натисніть іконку «НАЛАШТУВАННЯ». На дисплеї з'явиться меню налаштувань. Для переходу до наступної сторінки меню натисніть іконку «вниз».

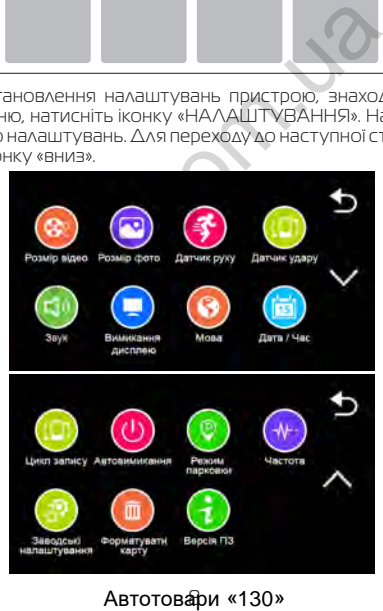

Автотовари «130»

### **4.1 Якість зображення кадру відео**

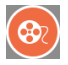

Для вибору якості зображення знайдіть пункт «Розмір відео» та виберіть необхідну якість.

### **Примітки**

Чим вища якість зображення, тим більший об'єм інформаціі буде займати відеофайл певної тривалості, відповідно меньшу кількість відео можна буде записати на карту пам'яті.

### **4.2 Розміри зображення фото**

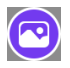

Для вибору розміру зображення знімка виберіть пункт «Розмір фото» та виберіть необхідне значення, пристрій повернеться до меню налаштувань.

### **Примітки**

Чим вище встановлено якість фото, тим більший об'єм інформації займе файл, відповідно меншу кількість файлів можна буде зберегти на карті пам'яті.

### **4.3 Активація/деактивація сенсора руху**

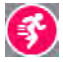

Дана функція дозволяє в автоматичному режимі починати або зупиняти відеозапис при наявності або відсутності руху певного рівня в секторі огляду відеокамери.

Для активації/деактивації функції сенсора руху виберіть пункт «Датчик руху» та натисніть іконку ВМИК.

### **4.4 Активація/деактивація сенсора удару**

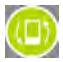

Для активації/деактивації датчика виберіть пункт «Датчик удару» та натисніть клавішу (ОК), виберіть необхідне значення чутливості та знову натисніть (ОК) для підтвердження. Дана функція допомагає автоматично зберегти файли від **И ЗОбраження фото**<br>
вибору розміру зображення знімка ви<br>
мір фото» та виберіть необхідне значення,<br>
еться до меню налаштувань.<br> **мітки**<br>
в встановлено якість фото, тим більший об'<br>
зідповідно меншу кількість файлів можна

перезапису, якщо датчик спрацював.

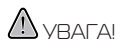

Чим вище встановлено чутливість датчика, тим більше файлів буде захищено від перезапису. Це може призвести до повного заповнення карти пам'яті при цьому відеофайли зберігатися не будуть. Для коректної роботи реєстратора, якщо датчик удару працює, періодично видаляйте заблоковані файли з карти пам'яті

### **4.5 Налаштування дати та часу**

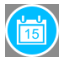

Для встановлення поточної дати/часу виберіть пункт «Дата / Час». На дисплеї відобразиться меню налаштувань дати, часу. Для збереження налаштувань натисніть іконку «назад» пристрій повернеться до загальних налаштувань. NA HALANDING THOTHOLAND HOLY SHOW SHOPING<br>HALANCINE BILOGDABUTISCS MEHIO HANAUTYBA<br>SEPERENHIS HANAUTYBAHS HATIKLITIS IKOM<br>TPIЙ ПОВЕРНЕТЬСЯ ДО ЗАГАЛЬНИХ НАЛАШТУВАН<br>INICTLE **ЗАПИСУ**<br>1 функція встановлює тривалість часу за<br>ф

### **4.6 Циклічність запису**

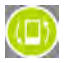

Дана функція встановлює тривалість часу запису одного відеофайлу та проводить перезапис перших файлів на карті пам'яті, коли вона заповнена.

Для вибору тривалості часу запису виберіть пункт «Цикл запису» та виберіть необхідне (1, 2, 3 або 5 хвилин), пристрій повернеться до меню налаштувань.

### **4.7 Автоматичне вимкнення**

Пристрій вимикається автоматично через 3 секунди після припинення подачі живлення при умові, якщо за цей час не була натиснута жодна клавіша.

### **4.8 Вимкнення екрану**

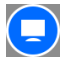

Екран може вимикатися автоматично через запрограмований час після початку запису.

Для налаштування часу автоматичного відключення екрану виберіть пункт «Вимикання дисплею» виберіть необхідний

час, пристрій повернеться до меню налаштувань.

### **4.9 Форматування карти пам'яті**

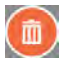

Для форматування карти пам'яті виберіть пункт «Форматування» та підтвердіть форматування для початку процессу. Бажано перед початком користування відеореєстратором вставити карту пам'яті в пристрій та відформатувати її.

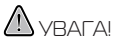

Після форматування карти вся інформація на ній буде втрачена, і відновити її буде неможливо.

Перед форматуванням переконайтеся, що скопіювали всю необхідну інформацію на інший носій.

### **4.10 Зміна налаштувань пристрою на заводські**

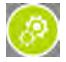

Для повернення до заводських налаштувань виберіть пункт «Заводські налаштування» і, натиснувши клавішу (ОК), підтвердіть скидання налаштувань. орматуванням переконайтеся, що скопіюва<br>11110 на інший носій.<br>**Налаштувань пристрою на завод**<br>повернення до заводських налаштувань ви<br>одські налаштування» і, натиснувши клаві<br>айть скидання налаштувань.<br>вернення до заводсь

### N VRAFA!

Після повернення до заводських налаштувань, всі налаштування користувача будуть втрачені.

Користуйтеся цією функцією в крайньому разі, тому що мова інтерфейсу буде змінена на іншу.

### **4.11 Інші налаштування**

Також в меню налаштувань можна встановити:

- 
- Мову інтерфейса (language)<br>• Частоту розгортки зображення (50 або 60Гц)<br>• Звукове підтвердження при натисканні на іконки<br>• Режим захисту автомобіля на парковці
- 
- 
- Дізнатися артикул поточної версії програмного забезпечення

### **5. Режими пристрою**

### **5.1 Вибір режиму роботи**

Для вибору режиму роботи пристрою увійдіть в гловне меню пристрою та оберіть необхідний режим

### **5.2 Режим відео**

### **5.2.1 Позначення на екрані**

Кожного разу при ввімкненні, пристрій починає запис в режимі відео. На екрані відображається картина зйомки.

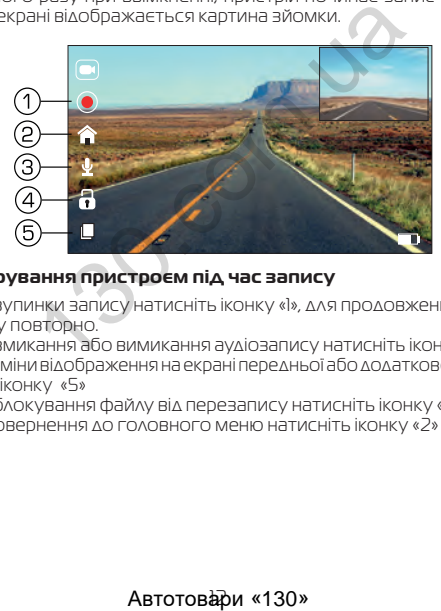

### **5.2.2 Керування пристроєм під час запису**

Для зупинки запису натисніть іконку «1», для продовження натисніть іконку повторно.

Для вмикання або вимикання аудіозапису натисніть іконку «3».

Для зміни відображення на екрані передньої або додаткової камери натисніть іконку «5»

Для блокування файлу від перезапису натисніть іконку «4» До повернення до головного меню натисніть іконку «2»

### **5.3 Режим фото**

### **5.4.1 Позначення на екрані**

Кожного разу при ввімкненні пристрій починає проводити відеозйомку. Для переходу до режиму фотозйомки зупиніть запис, перейдіть до головного меню та натисніть фконку ФОТО. На екрані відображається картина зйомки.

### **5.4.2 Керування пристроєм**

Для фотозйомки натисніть іконку .

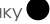

### **5.5 Налаштування параметрів режиму фото**

Для того, щоб потрапити до меню налаштувань режиму відео поверніться до головного меню та оберіть налаштування ФОТО.

### **5.6 Режим перегляду файлів**

### **5.6.1 Позначення на екрані**

При активації режиму перегляду файлів на екрані з'являється зображення файлу, який був відзнятий останнім (якщо це відео, то на екрані відображається перший кадр).

### **5.6.2 Перегляд файлів**

Для перелистування файлів натискайте іконки «праворуч» та «ліворуч».

Для запуску/зупинки перегляду відеофайлів виберіть файл та натисніть іконку .

### **5.6.3 Видалення файлів**

Для видалення файлу виберіть пункт «Видалити» та підтвердіть вибір. Буде запропоновано видалити один або всі файли. Виберіть необхідну дію та натисніть іконку (ОК). Потім затвердіть вибір, якщо видаляєте, знову іконкою (ОК).  $\overline{1}$ <br>**Тування параметрів режиму фот**овиничення марам**етрів режиму фот**о<br>, шоб пограпити до меню налаштувань р<br>**перегляду файлів**<br>ваші режиму перегляду файлів на екрані з'я<br>йлу, який був відзнятий останнім (якшо це<br>яж

# **6. Несправності та способи їх усу- нення**

### **6.1 Неможливо провести фото- або відеозйомку**

Перевірте, чи достатньо місця на карті пам'яті та чи вона не заблокована від запису.

### **6.2 Пристрій автоматично зупиняє відеозапис**

Оскільки відео високої якості потребує швидкої передачі даних для запису, необхідно використовувати швидкісну карту пам'яті. Така карта повинна бути не нижче 4-го класу швидкості (С4).

### **6.3 Помилка при перегляді файлів**

Якщо відбулася помилка під час запису файла, необхідно форматувати карту пам'яті за допомогою пристрою.

### **6.4 Нечітке зображення**

Перевірте, чи немає відбитків пальців на лінзі, протріть лінзу, використовуючи м'яку тканину (бажано спеціальну тканину для протирання об'єктивів). ым со висоможестно-рессии швидкісну картупам'я<br>НАНО ВИКОРИСТОВУВАТИ ШВИДКісну картупам'я<br>Не нижче 4-го класу швидкисті (С4).<br>К**а при перегляді файлів**<br>булася помилка під час запису файла, необ.<br>Пам'яті за допомогою пристр

### **6.5 Темне зображення при зйомках неба**

Відрегулюйте світлочутливість пристрою.

### **6.6 Незадовільний баланс кольору при хмарності або штучному освітленні**

Відрегулюйте функцію баланса білого згідно з поточними умовами освітлення.

### **6.7 Горизонтальні лінії на зображенні**

Встановіть частоту освітлення 50 Гц або 60 Гц. В Україні рекомендовано використовувати частоту 50 Гц.

### **ГАРАНТІЯ - 12 МІСЯЦІВ З ДНЯ ПРОДАЖУ ВИРОБУ**

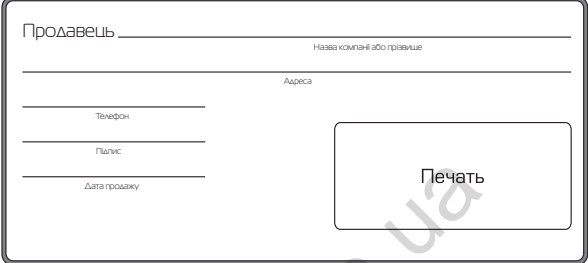

Пристрій справний та має повну комплектацію, з умовами гарантійних зобов'язань ознайомлен (а) та згодний (а).

Підпис покупця

### **ЗАПИСИ ПРО ГАРАНТІЙНІ РЕМОНТИ**

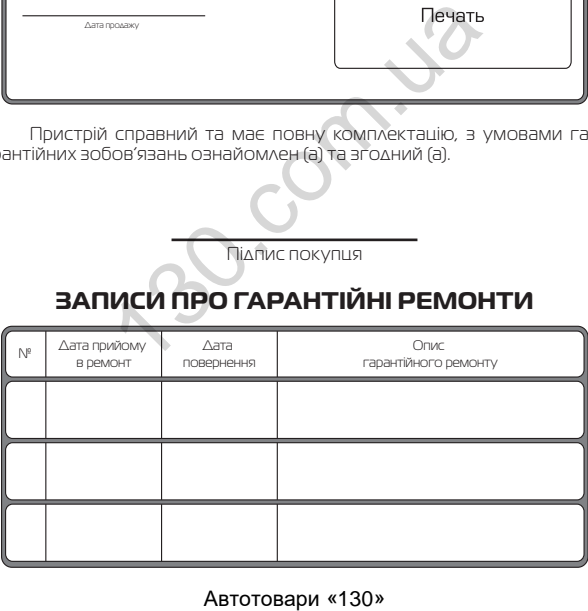

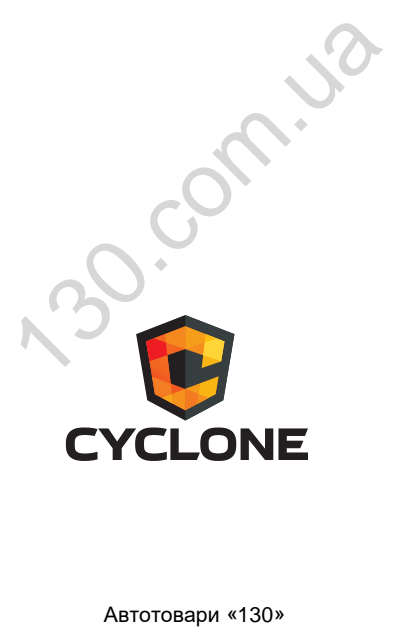